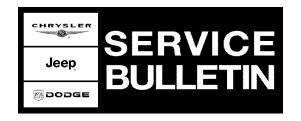

**NUMBER:** 18-008-11

**GROUP:** Vehicle Performance

**DATE:** February 11, 2011

This bulletin is supplied as technical information only and is not an authorization for repair. No part of this publication may be reproduced, stored in a retrieval system, or transmitted, in any form or by any means, electronic, mechanical, photocopying, or otherwise, without written permission of Chrysler Group LLC.

HELP USING THE WITECH DIAGNOSTIC APPLICATION FOR FLASHING AN ECU IS AVAILABLE BY SELECTING "HELP" THEN "HELP CONTENTS" AT THE TOP OF THE WITECH DIAGNOSTIC APPLICATION WINDOW.

THE WITECH SOFTWARE LEVEL MUST BE AT RELEASE 11.02 OR HIGHER TO PERFORM THIS PROCEDURE.

#### SUBJECT:

Flash: Idle Boom Condition

#### **OVERVIEW:**

This bulletin involves selectively erasing and reprogramming the Powertrain Control Module (PCM) with new software.

## **MODELS:**

2011 (LC) Challenger

NOTE: This bulletin applies to vehicles equipped with a 3.6L engine (sales code ERB) built before February 2, 2011 (MDH 0202XX).

# SYMPTOM/CONDITION:

The customer may experience a condition known as "Idle Boom" while the vehicle is idling. This condition can be similar to driving down the road with one rear window down and all others rolled up, causing a thumping or booming sound.

Updating the PCM software will correct this condition. The idle speed has been adjusted to 650 RPM.

# **DIAGNOSIS:**

Using a Scan Tool (wiTECH™) with the appropriate Diagnostic Procedures available in TechCONNECT, verify all engine and transmission systems are functioning as designed. If DTC's are present record them on the repair order and repair as necessary before proceeding further with this bulletin.

If the above condition is present, perform the Repair Procedure.

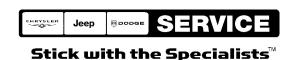

18-008-11 -2-

## **PARTS REQUIRED:**

| Qty. | Part No.   | Description                    |
|------|------------|--------------------------------|
| 1    | 04275086AB | Label, Authorized Modification |

#### **REPAIR PROCEDURE:**

NOTE: If this flash process is interrupted/aborted, the flash should be restarted.

- Reprogram the PCM with the latest software. Follow the detailed service procedures available in DealerCONNECT/TechCONNECT, Refer To Group 8 - Electrical > Electronic Control Modules - Service Information > Module - Powertrain Control > Standard Procedures > PCM/ECM Programming. After PCM reprogramming, the following must be performed:
  - a. Clear any DTC's that may have been set in other modules due to reprogramming. The wiTECH application will automatically present all DTCs after the flash and allow the tech to clear them.
- 2. Type the necessary information on the "Authorized Modification Label" and attach it near the VECI label.

# **POLICY:**

Reimbursable within the provisions of the warranty.

# TIME ALLOWANCE:

| <b>Labor Operation No:</b> | Description                                      | Amount   |
|----------------------------|--------------------------------------------------|----------|
| 18-19-06-J5                | Module, Powertrain Control (PCM) - Reprogram (C) | 0.2 Hrs. |

## **FAILURE CODE:**

| FM | Flash Module |  |
|----|--------------|--|
|----|--------------|--|